# **10.** Impresión y reproducción de planos

# INTRODUCCIÓN

Este módulo, con un total de 76 horas pedagógicas, permite a cada estudiante de la especialidad desarrollar un manejo preciso de los diferentes *software*, equipos computacionales, impresoras digitales o *plotters*. Para estos efectos, se espera que las y los estudiantes apliquen las habilidades y competencias necesarias para utilizar programas computacionales con el propósito de dibujar y representar en forma gráfica proyectos concernientes al área de construcción y arquitectura. Para ello, deberán recurrir a los aprendizajes desarrollados en tercer año medio y la habilidad de levantar información.

Finalmente, se pretende que sean capaces de manejar las variables y parámetros de los equipos de impresión para obtener archivos o planos definitivos impresos en diferentes tamaños de papel.

# APRENDIZAJES ESPERADOS Y CRITERIOS DE EVALUACIÓN

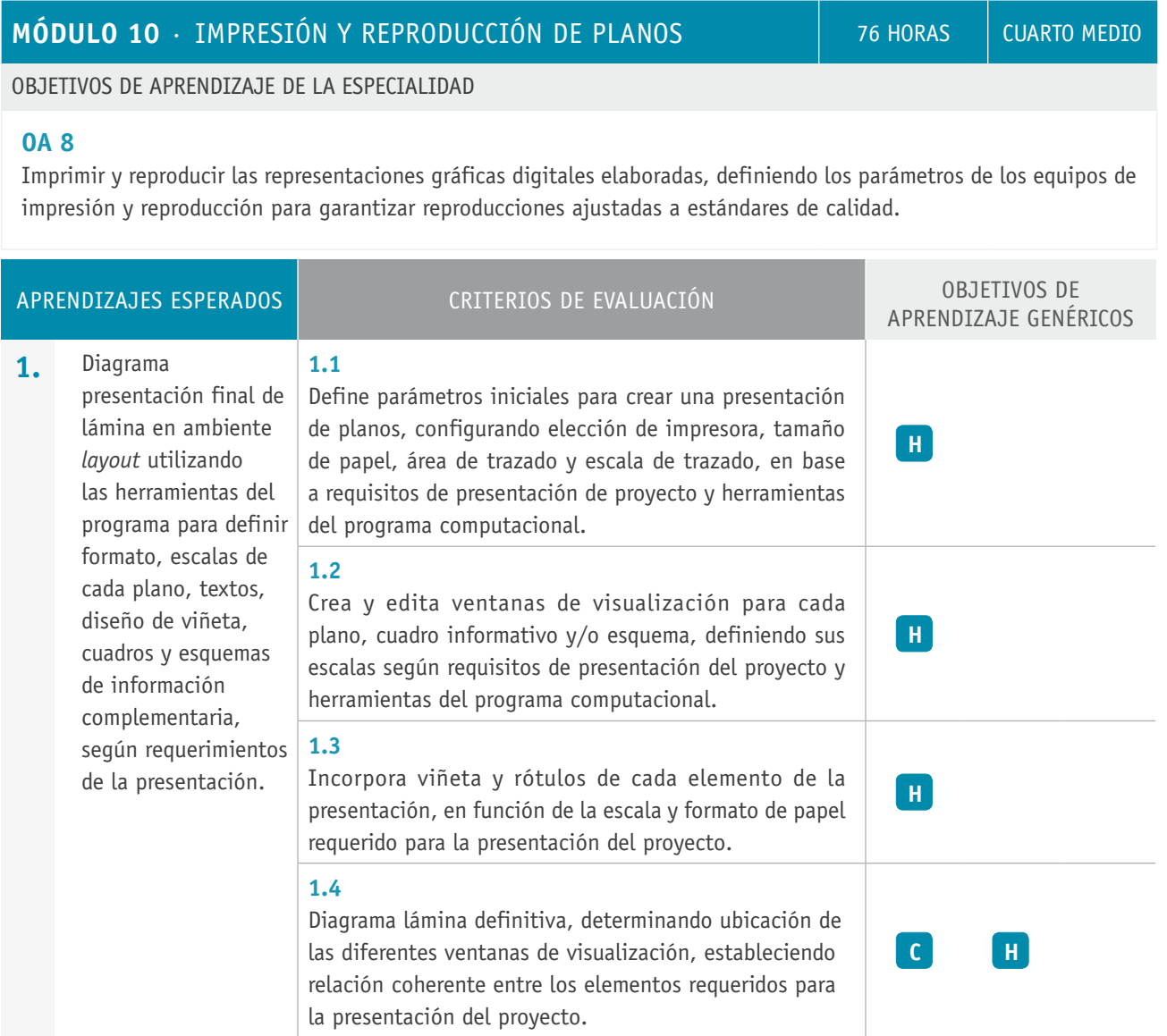

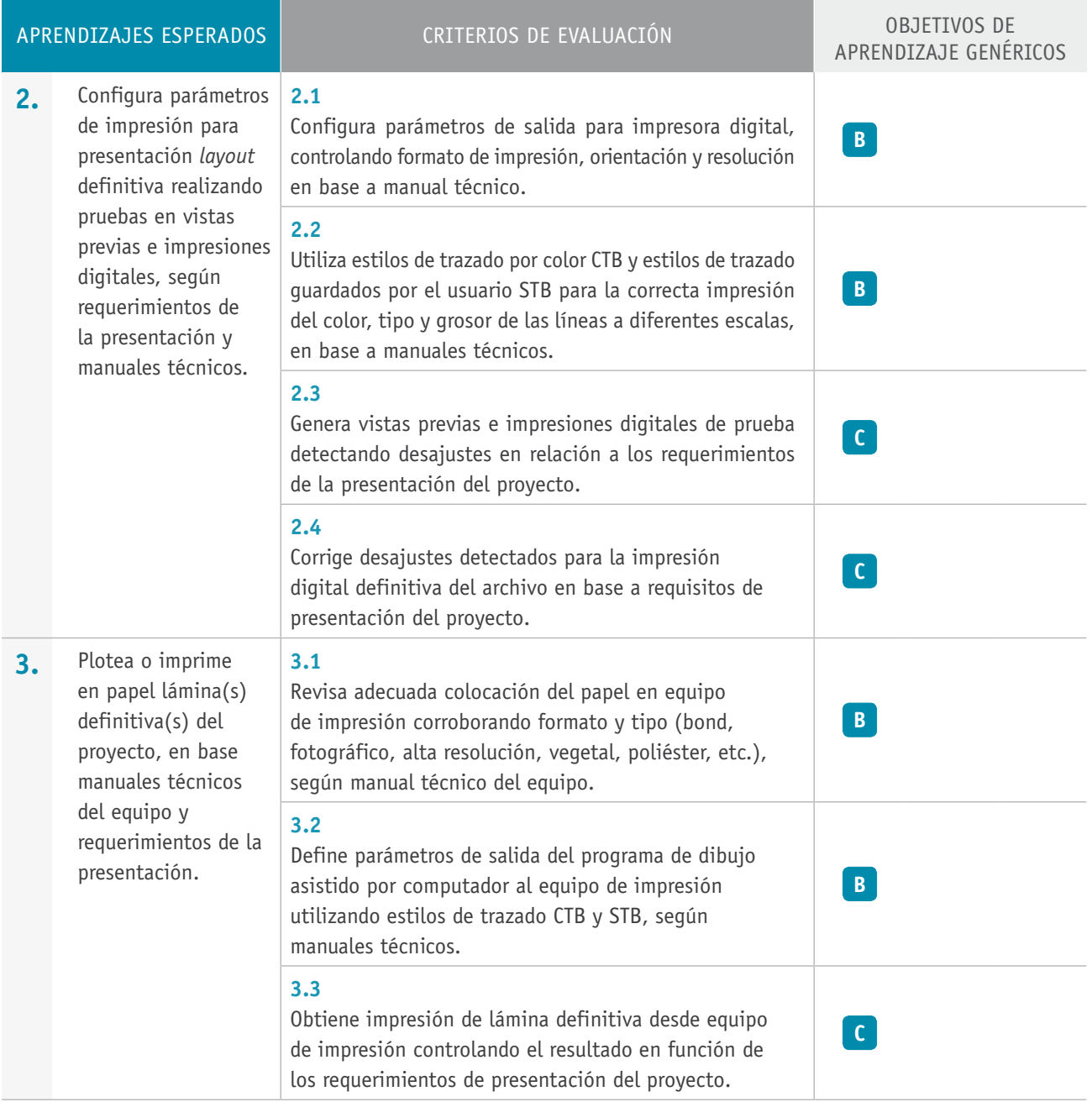

# Ejemplo de actividad de aprendizaje

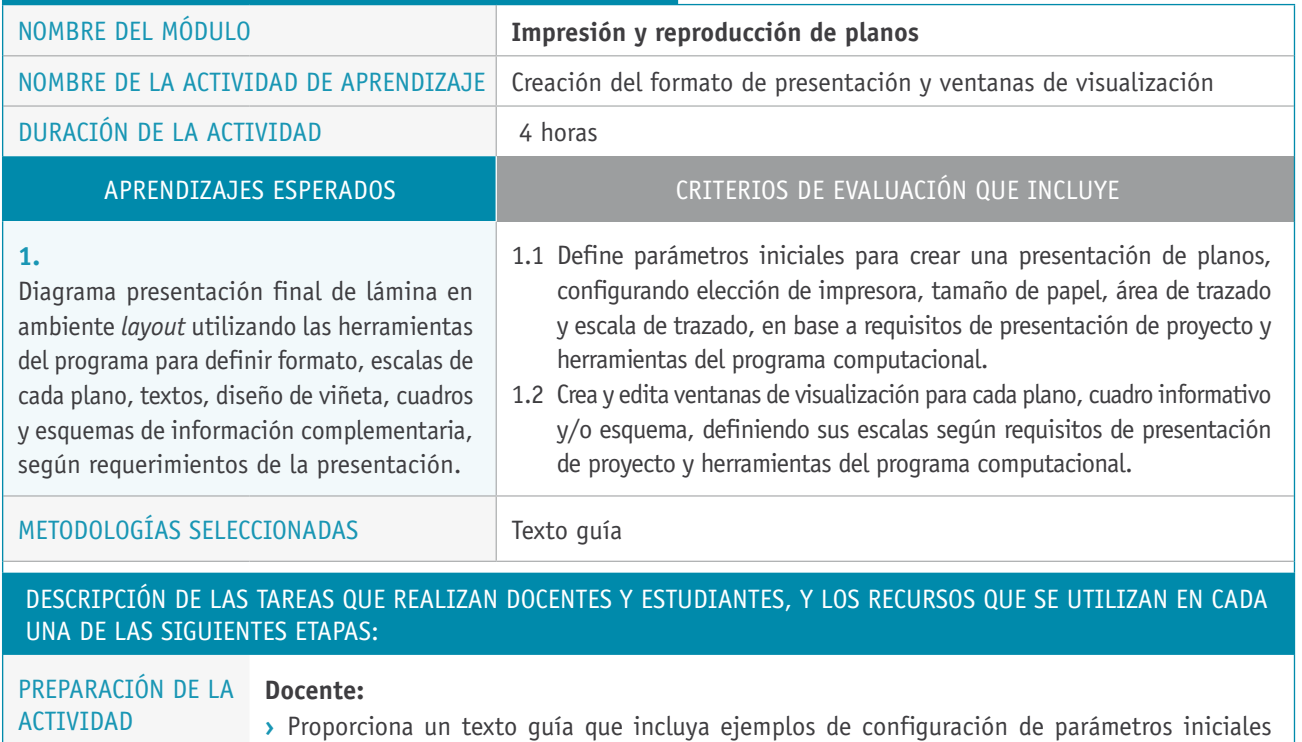

para crear una presentación de planos y ejemplos de creación y edición de ventanas de

### **Recursos:**

**›** Computador.

visualización.

**10.**

## Descripción de las tareas que realizan docentes y estudiantes, y los recursos que se utilizan en cada una de las siguientes etapas:

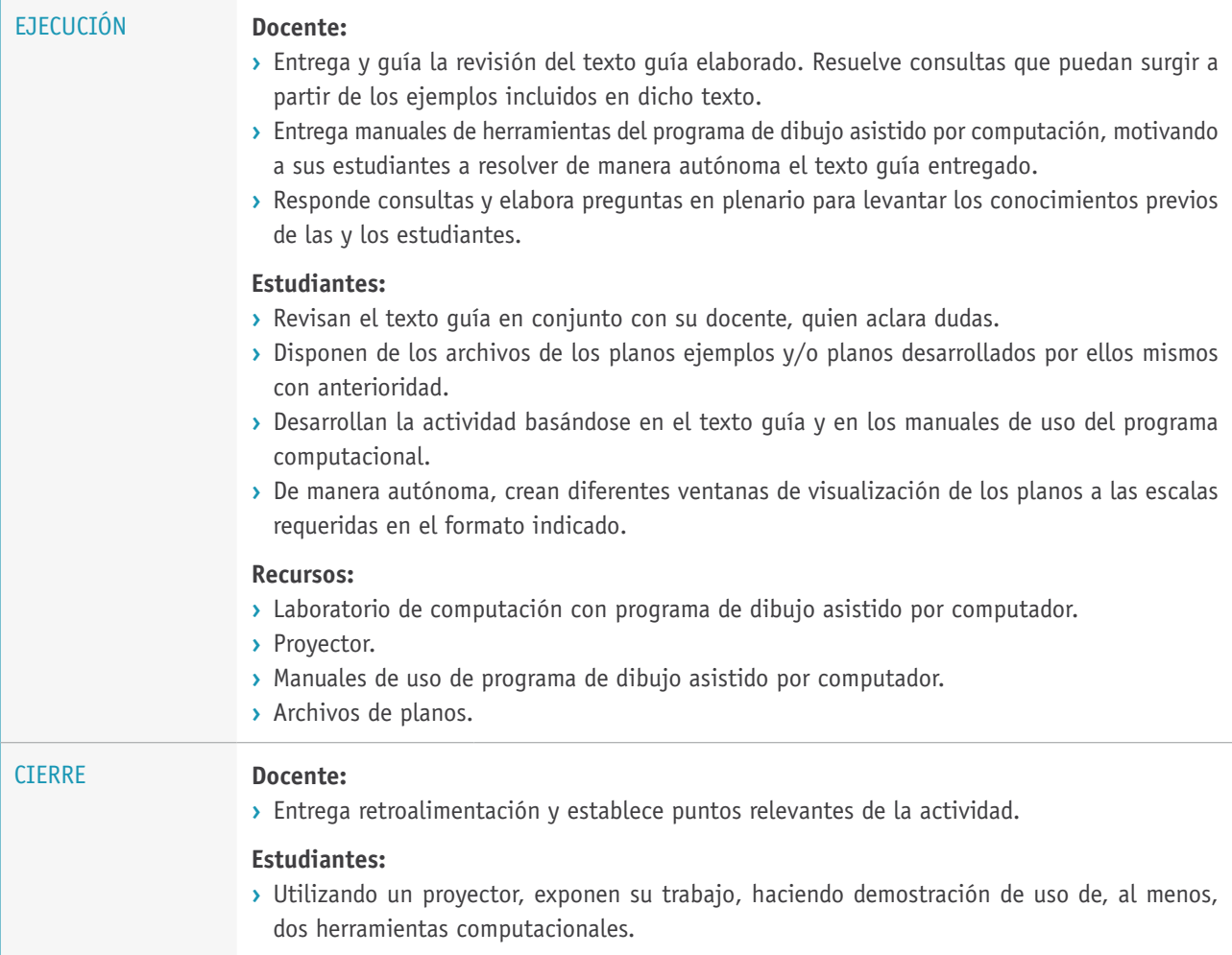

# Ejemplo de actividad de aprendizaje

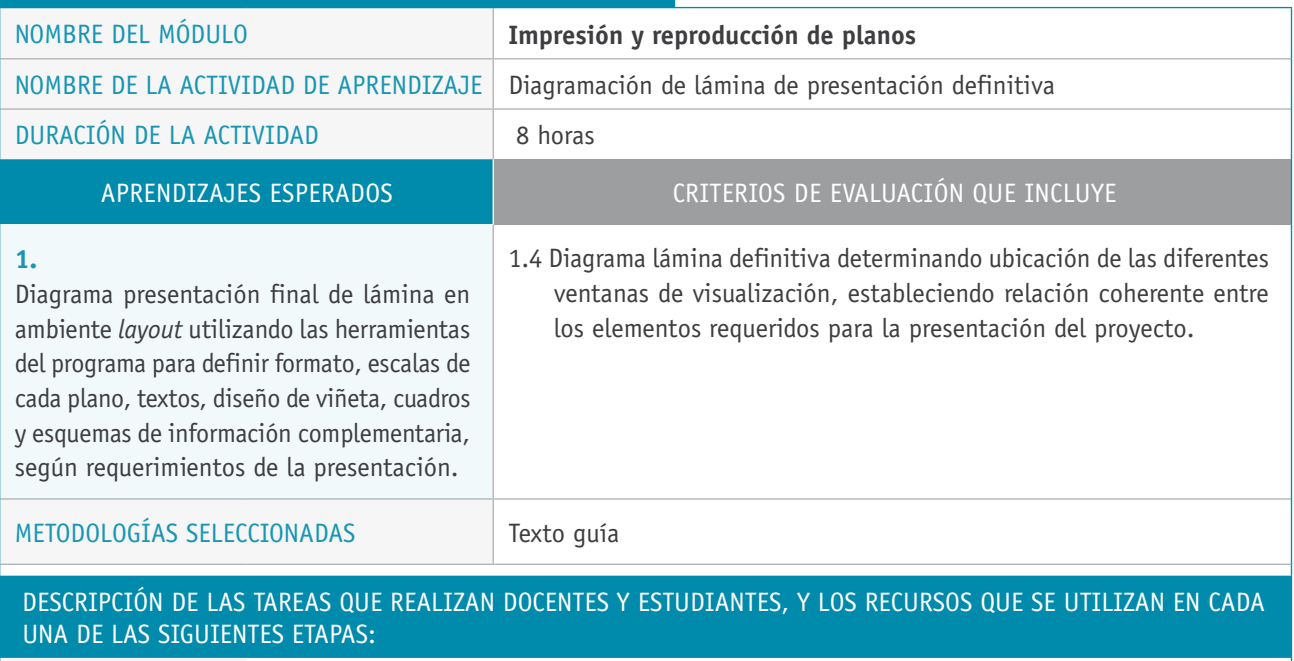

PREPARACIÓN DE LA **Docente:** ACTIVIDAD **›** Elabora un texto guía que incluya ejemplos de lo siguiente: - Diagramación en función de los requisitos de presentación para tramitaciones de planos

- Uso del programa computacional correspondiente.

en organismos públicos y privados.

- Técnicas de diagramación de láminas según pesos visuales.
- Información necesaria para determinar una y más láminas.

### **Recursos:**

**›** Computador.

**10.**

## Descripción de las tareas que realizan docentes y estudiantes, y los recursos que se utilizan en cada una de las siguientes etapas:

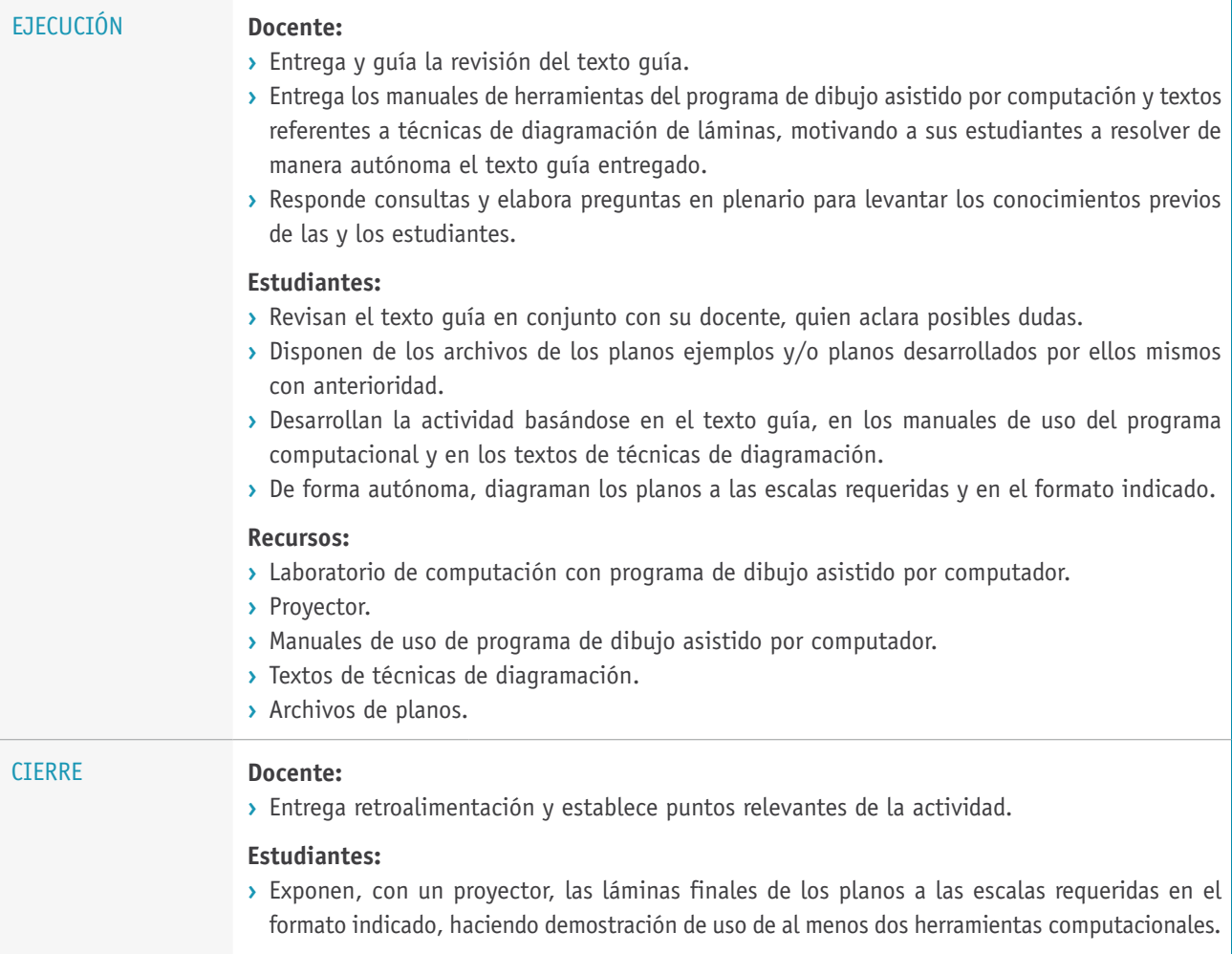

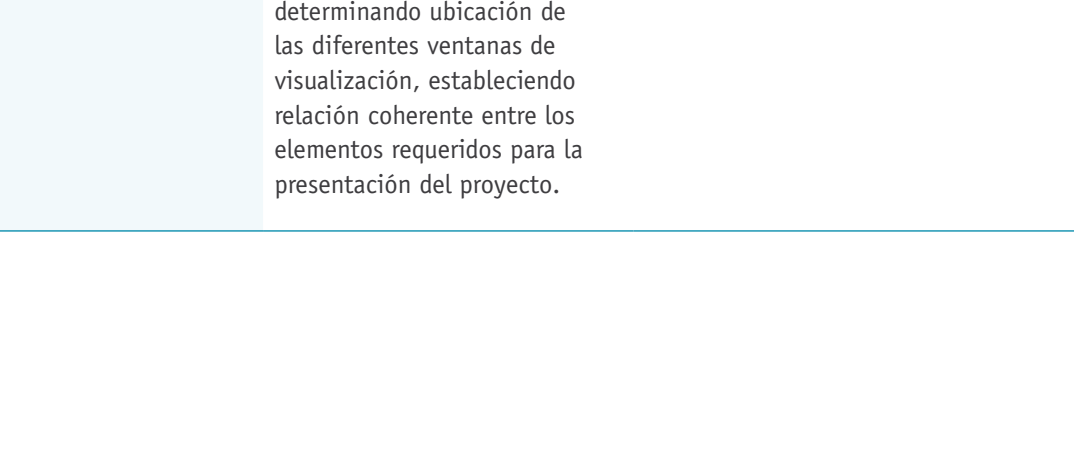

### herramientas del programa para definir formato, escalas diseño de viñeta, cuadros y esquemas de información Define parámetros iniciales para crear una presentación de planos, configurando elección de impresora, tamaño de papel, área de trazado y escala de trazado, en base a requisitos de presentación del proyecto y herramientas del programa computacional. **1.2 H**

Crea y edita ventanas de visualización para cada plano, cuadro informativo y/o esquema, definiendo sus escalas según requisitos de presentación del proyecto y herramientas del programa computacional.

### **1.4**

Diagrama lámina definitiva determinando ubicación de

**1.1**

### APRENDIZAJES ESPERADOS CRITERIOS DE EVALUACIÓN CRITERIOS OF ENÉRGICOS A EVALUADE genéricos a evaluar

Realizar las tareas de manera prolija, cumpliendo plazos establecidos y estándares de calidad, y buscando alternativas y soluciones cuando se presentan problemas pertinentes a las funciones desempeñadas.

Manejar tecnologías de la información y comunicación para obtener y procesar información pertinente al trabajo, así como para comunicar resultados, instrucciones e ideas.

# Ejemplo de actividad de EVALUACIÓN

**C**

# NOMBRE DEL MÓDULO **Impresión y reproducción de planos**

**1.** Diagrama presentación final de lámina en ambiente *layout* utilizando las

de cada plano, textos,

complementaria, según requerimientos de la presentación.

# **Selección de cómo evaluar**

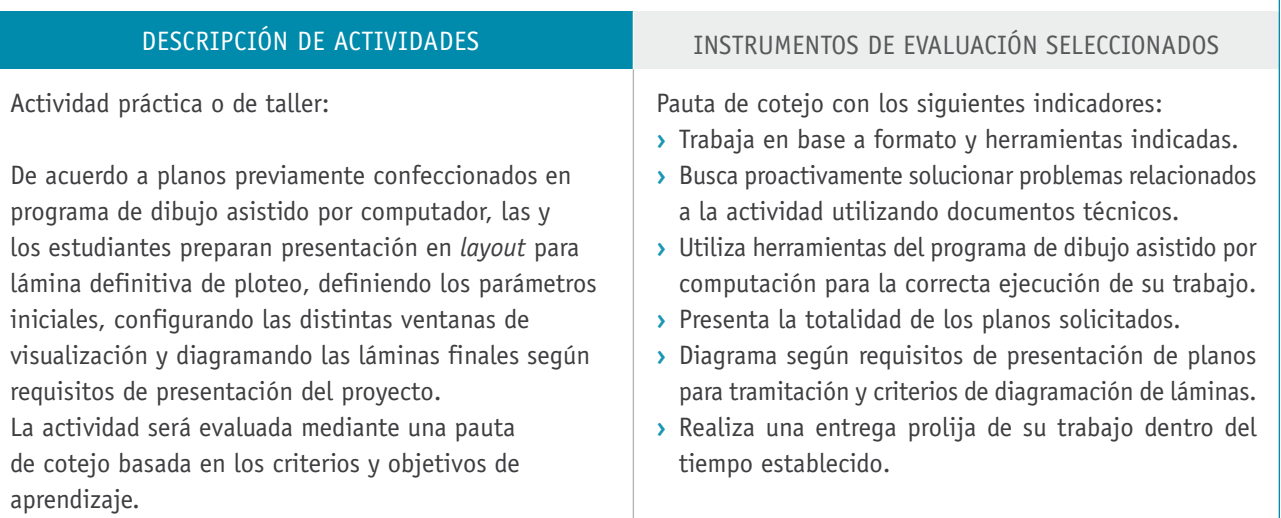

# BIBLIOGRAFÍA

**Asencio, F.** (2005). *Arquitectura de Casas.* Barcelona: Atrium.

**Carranza, O.** (2012). *Técnicas paso a paso con AutoCAD 3D.* Lima: Macro.

**Chanes, M.** (2012). *Revit Architecture 2012.* Madrid: Anaya Multimedia.

**Cole, E.** (2009). *La gramática de la arquitectura.* Madrid: Lisma.

**Gutiérrez, E.** (2012). *AutoCAD 2012: 2 y 3 dimensiones guía visual.* Barcelona: Marcombo.

**MEDIA active y Alfaomega.** (2012). *Aprender AutoCAD 2012 Avanzado, con 100 ejercicios.* Ciudad de México: Alianza.

**Solminihac, H. y Thenoux, G.** (2009). *Procesos y técnicas de construcción.* Santiago de Chile: Universidad Católica de Chile.

**Ugarte, O.** (2011). *Técnicas avanzadas con AutoCAD 2012.* Lima: Macro.

# Sitios web recomendados

http://curso-autocad-presto.skyrock.com/2440746871-ACOTANDO-EN-AUTOCAD-2012-1-DE-2.html

http://aprendeacadrapido.com/blog/

## **Cómo acotar dimensiones y ángulos en AutoCAD 2010**

Curso de AutoCAD 2012. (2014). Recuperado de http://www.aulaclic.es/autocad-2012/t\_27\_1.htm

AutoCAD 2011. (2014). *Práctica de AutoCAD en 3D.* Recuperado de http://autocad2011libro.blogspot.com/2011/02/capitulo-12 practica-4.html

Manuales y tutoriales de AutoCAD (2014) Recuperado de http://www.tutorial-enlace.net/listado-largo-de-tutoriales-Autocad.html

(Los sitios web y enlaces sugeridos en este Programa fueron revisados en marzo de 2015).